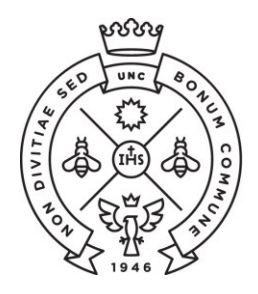

**SAE** Secretaría de Asuntos

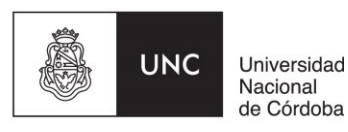

## **INSTRUCTIVO PARA LAS PREINSCRIPCIONES CICLO DE NIVELACION (CN)**

Las preinscripciones para la Facultad de Ciencias Económicas de la Universidad Nacional de Córdoba se realiza de manera online (NO es necesario que te presentes en la Facultad).

El procedimiento varía entre ingresantes que no tienen un usuario de Guaraní creado y quienes ya lo tienen. Seguí las instrucciones que te corresponda según tu situación.

- 1. Instrucciones si todavía no tenés usuario de Guaraní.
- 2. Instrucciones si ya tenés usuario de Guaraní creado.

## **I - ESTUDIANTES SIN USUARIO DE GUARANI**

Paso N°1: Ingresá a la página <https://preinscripcion.guarani.unc.edu.ar/preinscripcion/> y seleccionar la opción de "**Registrate**".

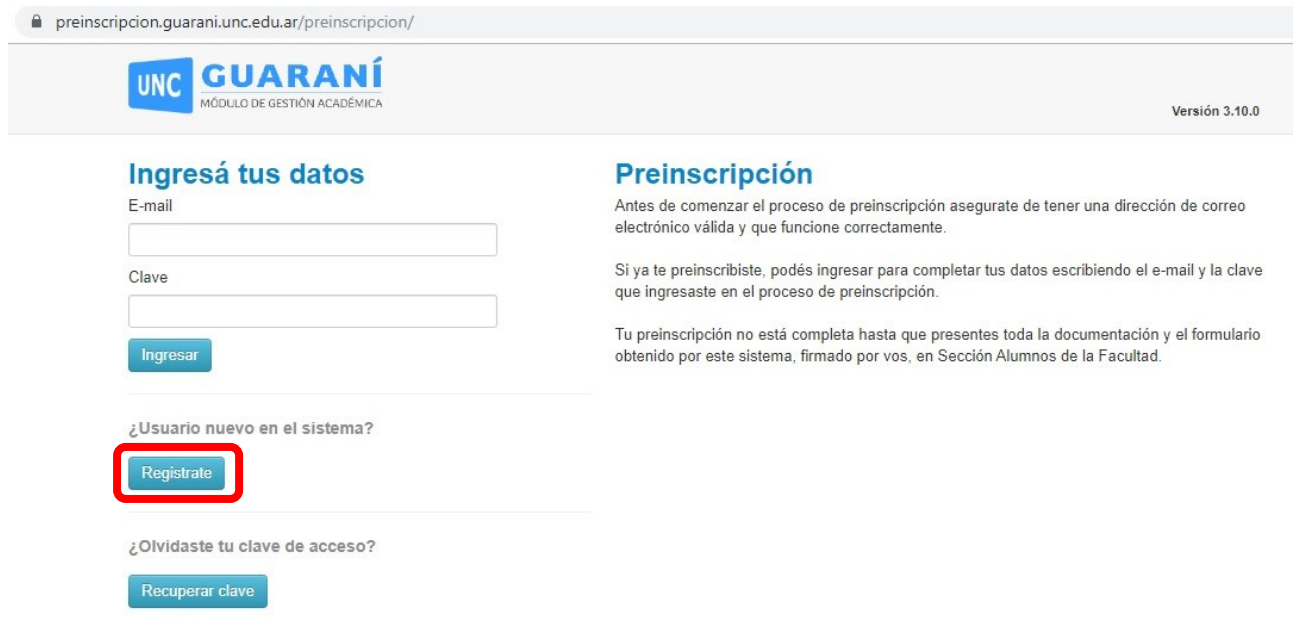

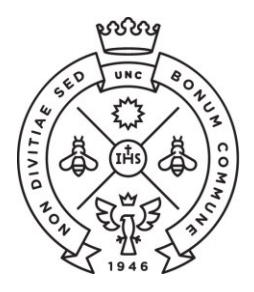

**SAE** Secretaría de Asuntos

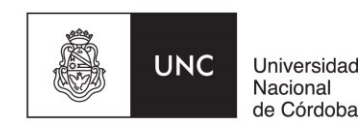

**Paso N°2:** Completá los datos requeridos para registrar el usuario: una dirección de correo electrónico que uses regularmente (preferentemente una cuenta Gmail) y una clave que generarás en ese momento dentro del sistema.

Además ingresarás tu nombre y apellido completo tal como figura en el DNI, nacionalidad y el número de DNI.

Terminado este paso, cliqueá en la opción de "no soy un robot" y luego "**Generar usurario**". Te llegará un e-mail a la casilla que registraste con un link para activar la cuenta (¡Revisá el "correo no deseado" o *spam*!).

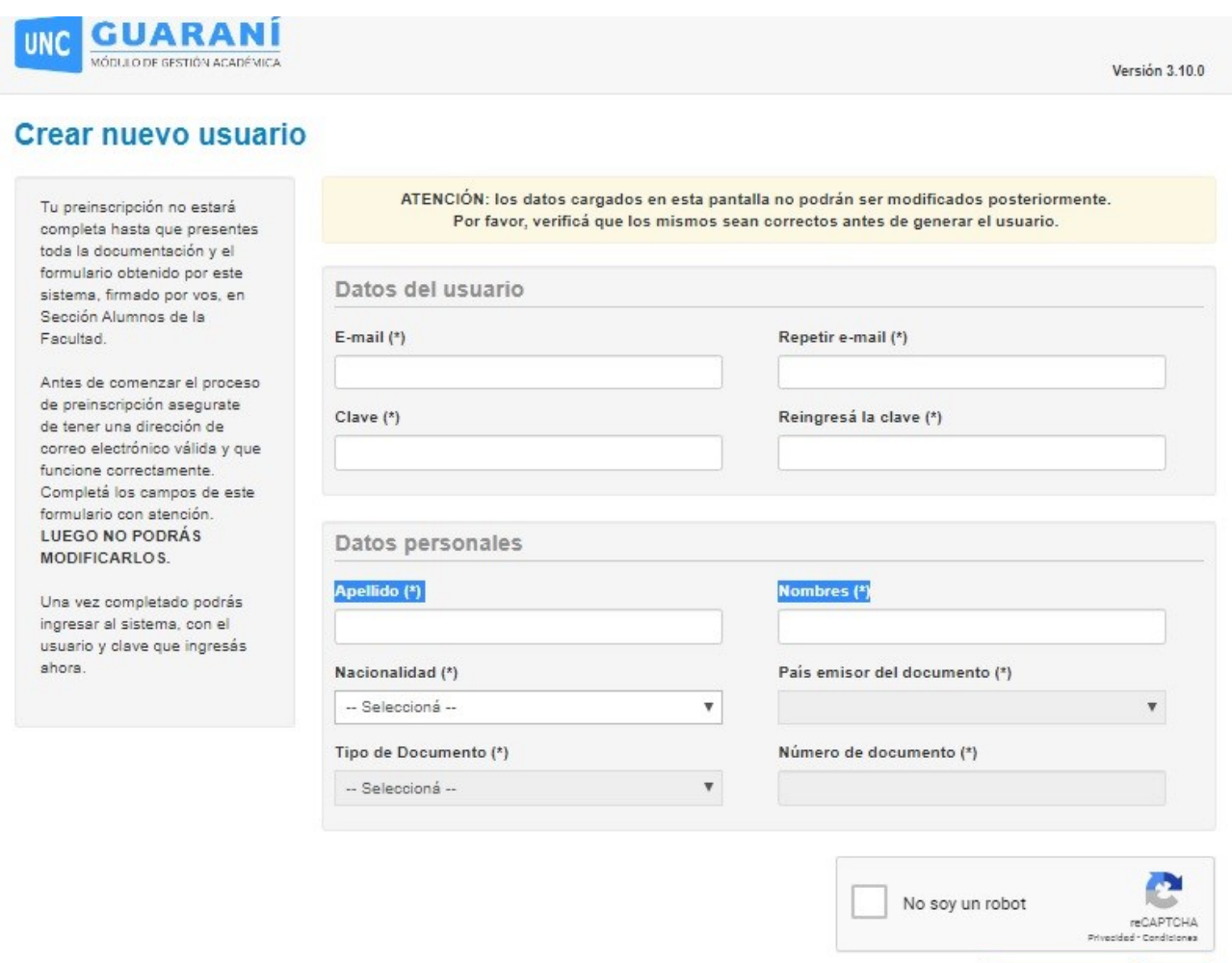

Volver

Generar usuario

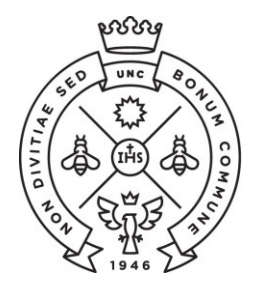

**SAE** Secretaría de Asuntos

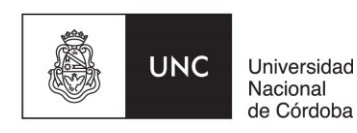

Paso N°3: Ingresá al link que te llegó por mail que te redireccionará a Guaraní para completar los datos de tu ficha. En la opción propuesta elegí como Responsable Académica a la **"Facultad de Ciencias Económicas"** y en la propuesta **la carrera de grado que vayas a continuar.**

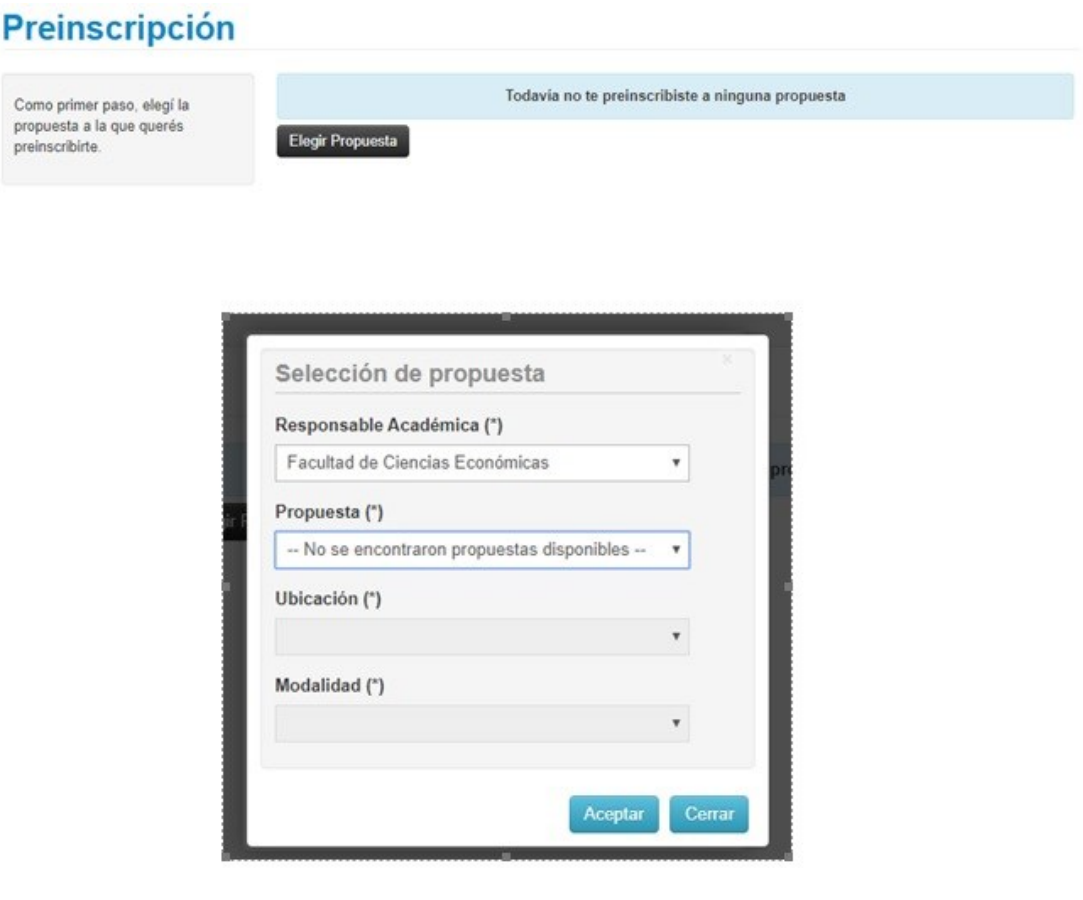

Paso N°4: En documentación deberás cargar el escaneo de una foto y del DNI cumpliendo con las especificaciones indicadas (no es necesario cargar el certificado de estudios secundarios finalizados).

Te recordamos que el DNI debe estar **actualizado**, por lo que no se receptarán DNI de menores de 14 años ni constancia de que el mismo se encuentra en trámite.

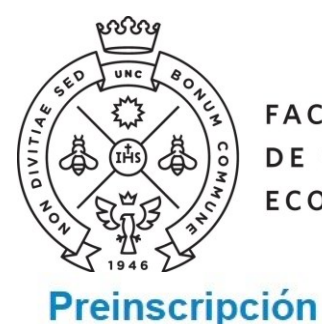

**SAE** Secretaría de Asuntos

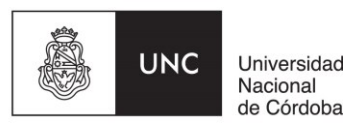

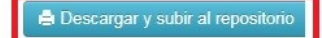

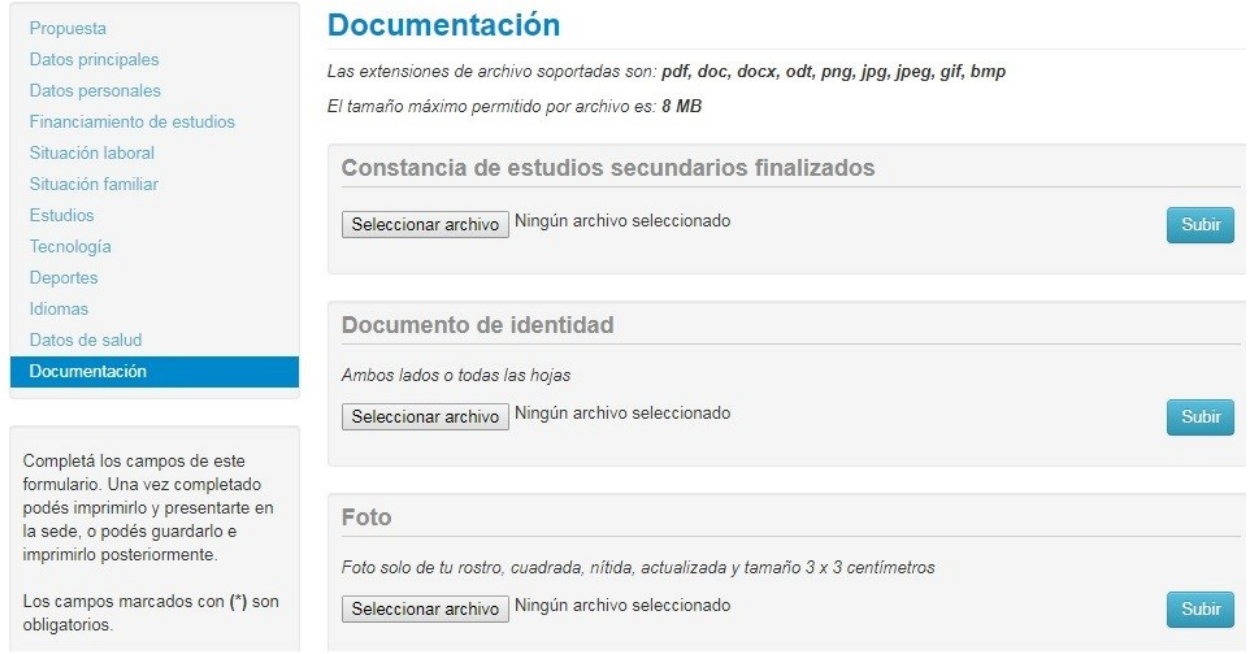

Te sugerimos que utilices alguna aplicación para escanear desde un celular, para generar fácilmente el pdf de **ambas caras del DNI en un mismo archivo**. Deberás bajar la resolución a la mínima posible en configuración para que el archivo resultante sea liviano.

Una vez que hayas terminado de completar y de subir los archivos hace click en "**Finalizar"**. Si esta todo correctamente cargado, **se generará un arhivo pdf con tu ficha catastral** completa. En caso de faltar algún dato obligatorio, no se generará la ficha y el sistema te indicará en color rojo donde se encuentra el dato incompleto.

Una vez descargado, si por algún motivo tenés que **modificar algún dato**, realizas el cambio, lo guardas y volvés a seleccionar la opción de **descargar**.

**Paso N°5:** Luego de generada la ficha catastral en Guaraní, recibirás al correo electrónico registrado, los cupones de pago correspondientes a la Credencial Estudiantil y al material de estudio de las asignaturas del Ciclo de Nivelación, con distintos valores dependiendo de si los requerís en versión impresa o digital. Es importante aclarar que el único pago obligatorio es el de la Credencial Estudiantil, que será tu identificación como estudiante de nuestra Facultad.

Luego de realizado el pago de la credencial **recibirás un correo electrónico** informando el estado de tu inscripción. En caso de no recibirlo, podrás comunicarte mediante correo electrónico a

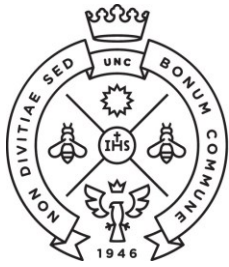

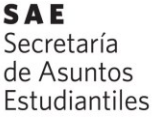

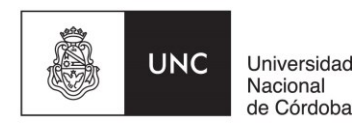

[ingresofce@eco.uncor.edu](mailto:ingresofce@eco.uncor.edu) para informar la demora.

Si la documentación enviada no es correcta, recibirás un correo electrónico solicitando que sea corregida y nuevamente enviada. Desde el momento en que la información corregida ha sido reenviada te responderemos por la misma vía informándote el estado de tu inscripción.

## **"La preinscripción no se finaliza hasta no recibir el mail de confirmación por parte de la Facultad que ya te encuentras inscripto".**

Si al completar la generación del usuario te aparece el siguiente cartel, dirigite al **punto II** de este instructivo que refiere a estudiantes que ya tienen usuarios de Guaraní:

Ya sos alumno de la Institución. Si querés preinscribirte a una nueva Propuesta, ingresá mediante este link de autogestión y utilizá la operación Trámites » Preinscripción a Propuestas.

## **II - ESTUDIANTES CON USUARIO DE GUARANI**

Si con anterioridad ya has realizado una inscripción a esta u otra Facultad de la UNC y por consiguiente ya posees un usuario de Guaraní registrado, deberás realizar el trámite de preinscripción desde tu Guaraní Autogestión<https://autogestion.guarani.unc.edu.ar/> , en la opción "trámites", "preinscripción a propuesta" y allí seleccionar la propuesta correspondiente.

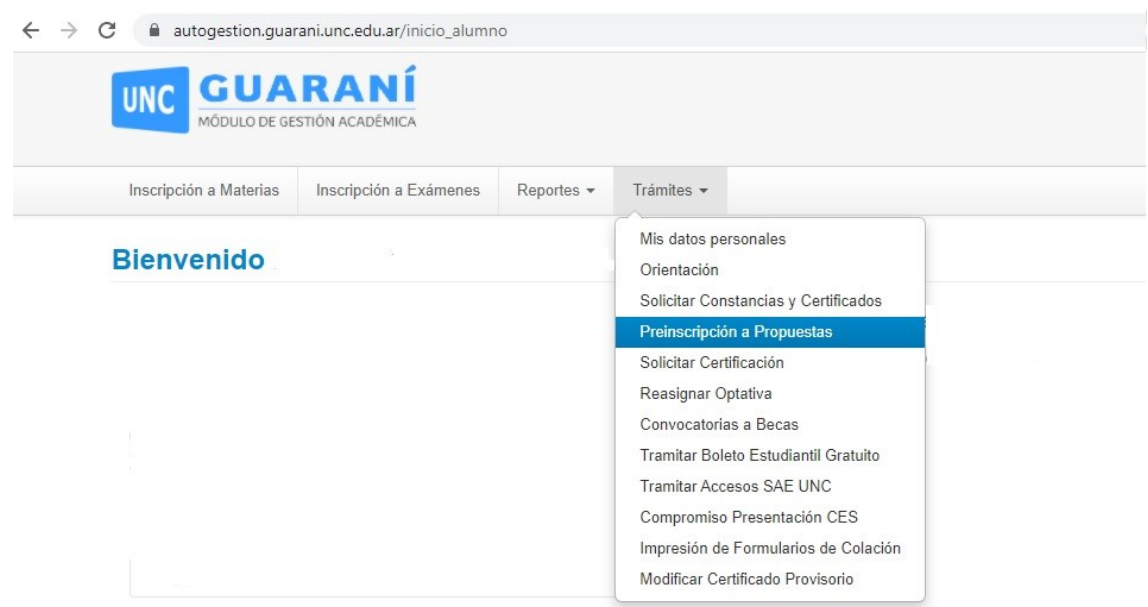

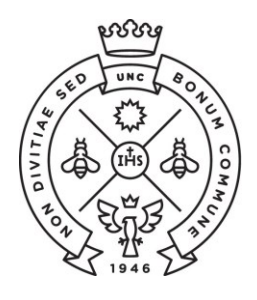

**SAE** Secretaría de Asuntos

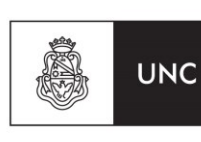

Universidad Nacional de Córdoba

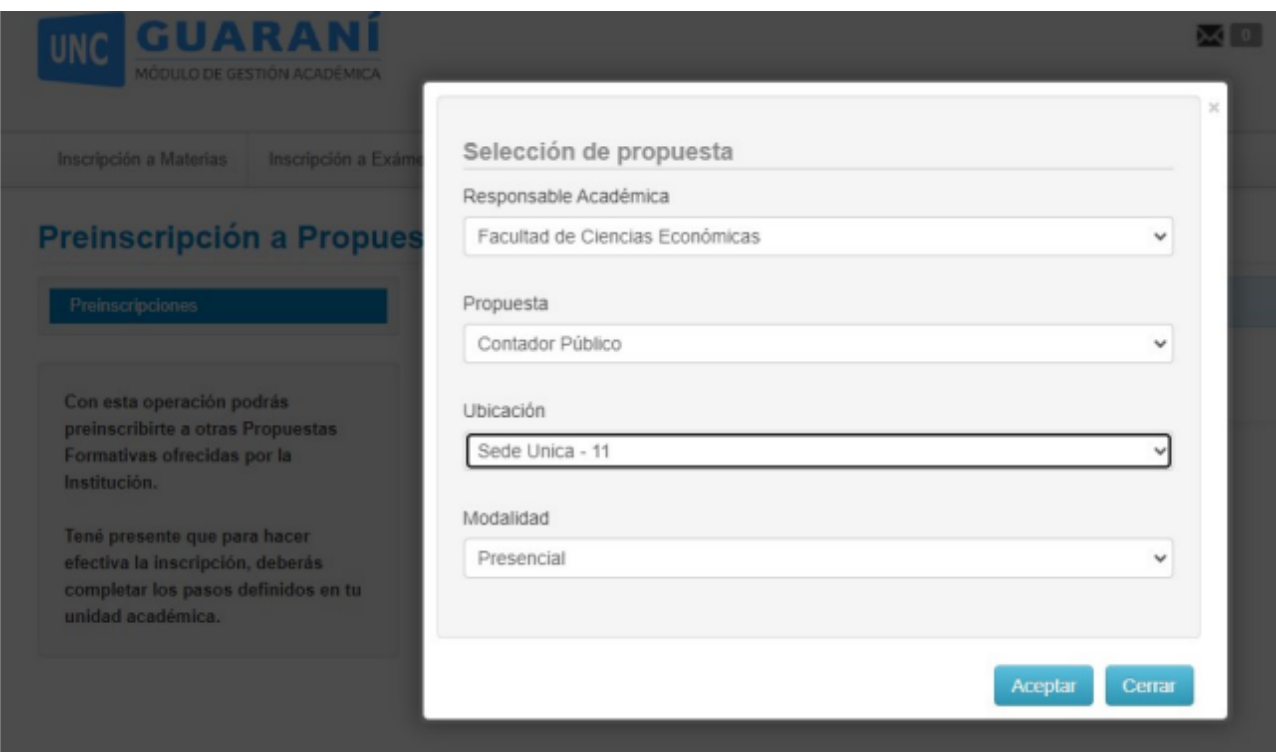

**Paso N°2**: Una vez elegida la propuesta se habilitará la opción de "Requisitos" donde deberás subir los archivos correspondientes al escaneo de una foto tuya y del DNI de ambas caras del mismo.

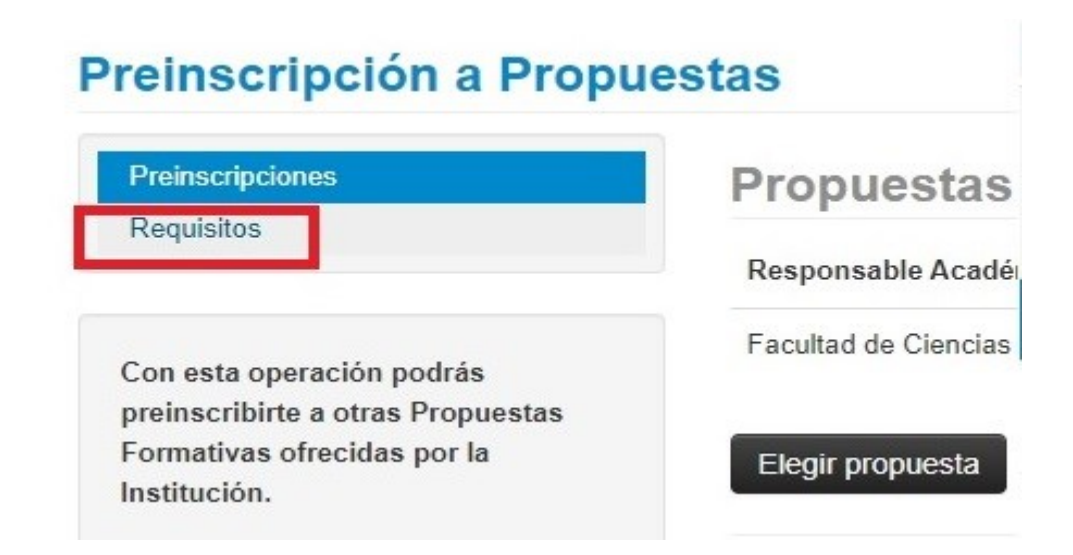

**En caso que en la pestaña de requisitos no te permita subir los archivos requeridos deberás enviarlos a [ingresofce@eco.uncor.edu](mailto:ingresofce@eco.uncor.edu) informando de tal situación.**

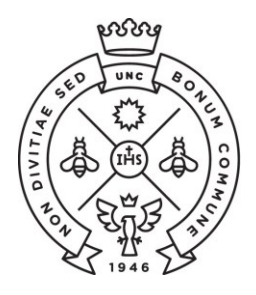

**SAE** Secretaría de Asuntos

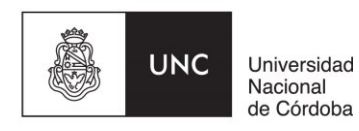

Luego de realizada la preinscripción a la propuesta, recibirás por correo electrónico los cupones de pago, tal cual se describe en el Paso N°5 de este instructivo.

Una vez abonado el cupón de pago de la credencial te estaremos informando por mail el estado de tu inscripción.